## **Accessing the Membership Success Center**

The Membership Success Center is accessed through DACdb, and users enter the database in their Club, District and Zone – no navigation needed.

## **Step 1:**

## Start on the **District Tab** in DACdb:

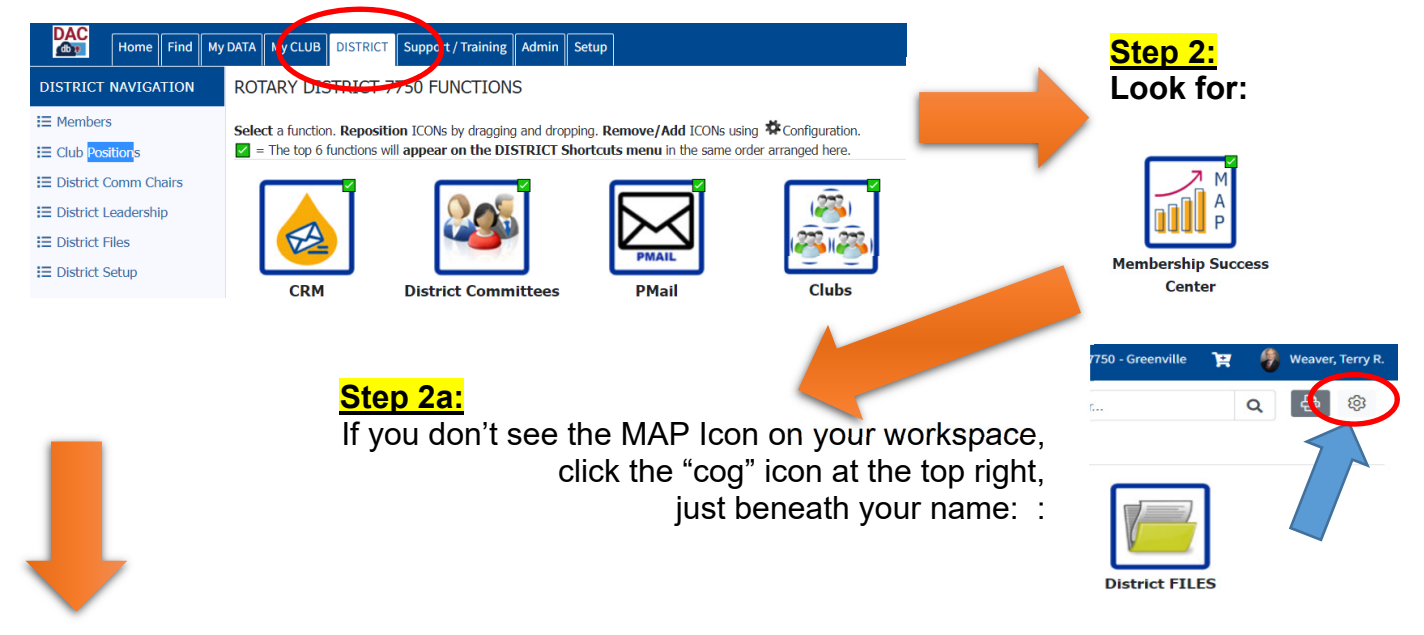

## **Step 2b:**

Click and drag the MapSys icon from the Available Icons space to the Icons Displayed space.

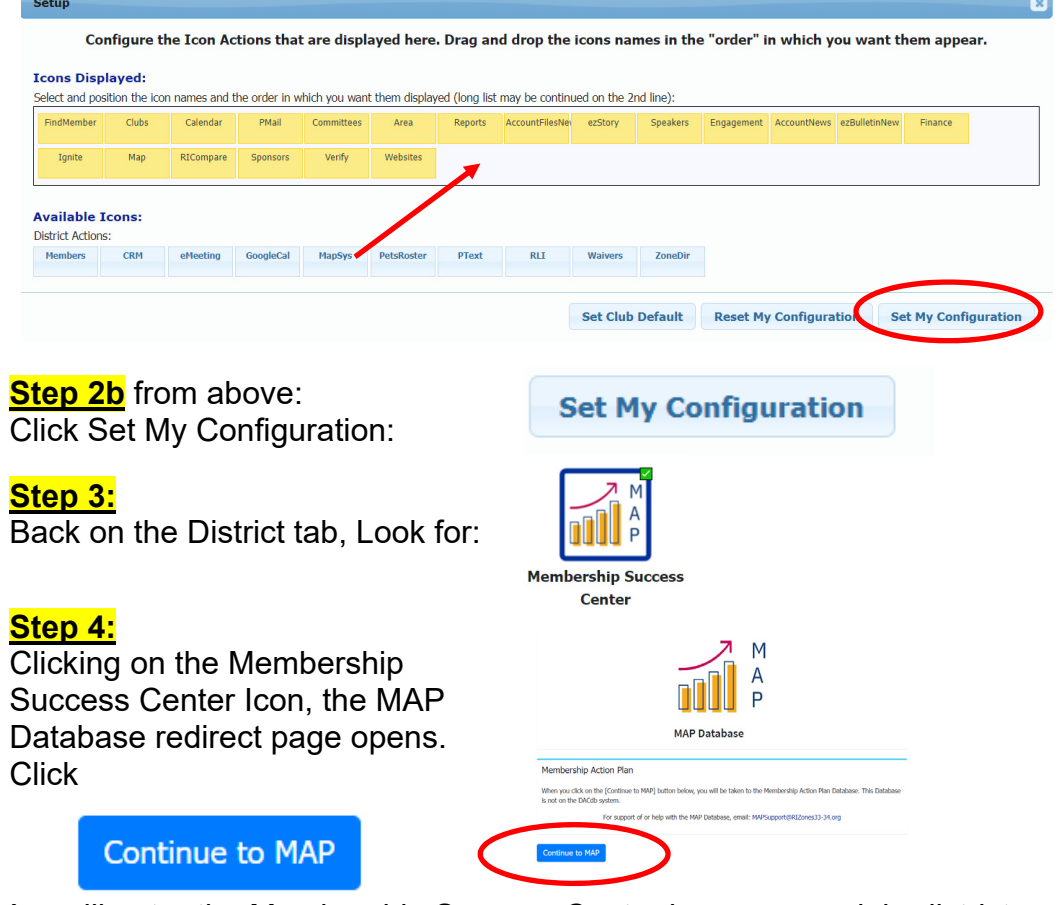

You will enter the Membership Success Center in your own club, district and zone.